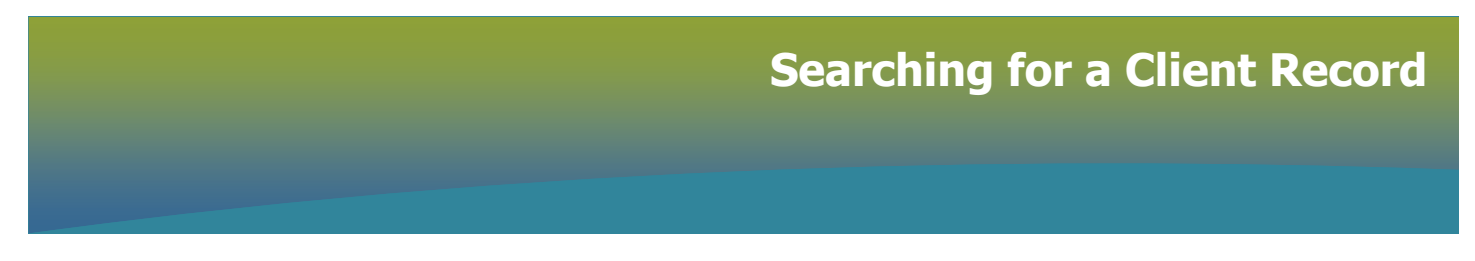

### PHIMS landing page

Ensure the Service Delivery Location (SDL) is correct. An SDL is the physical location where the pharmacy services are delivered (e.g. Taché Pharmacy)

### Click **Immunization**

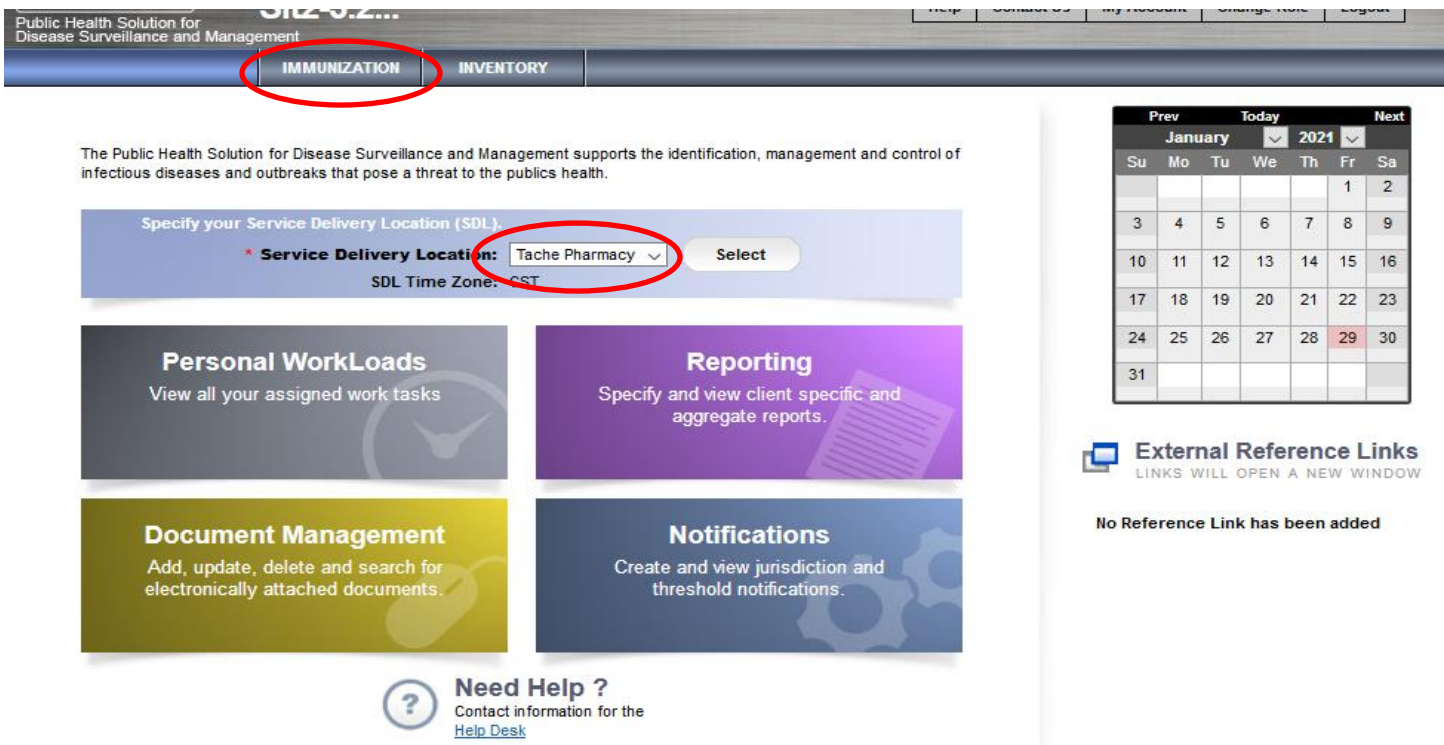

### The **Search Clients** page displays

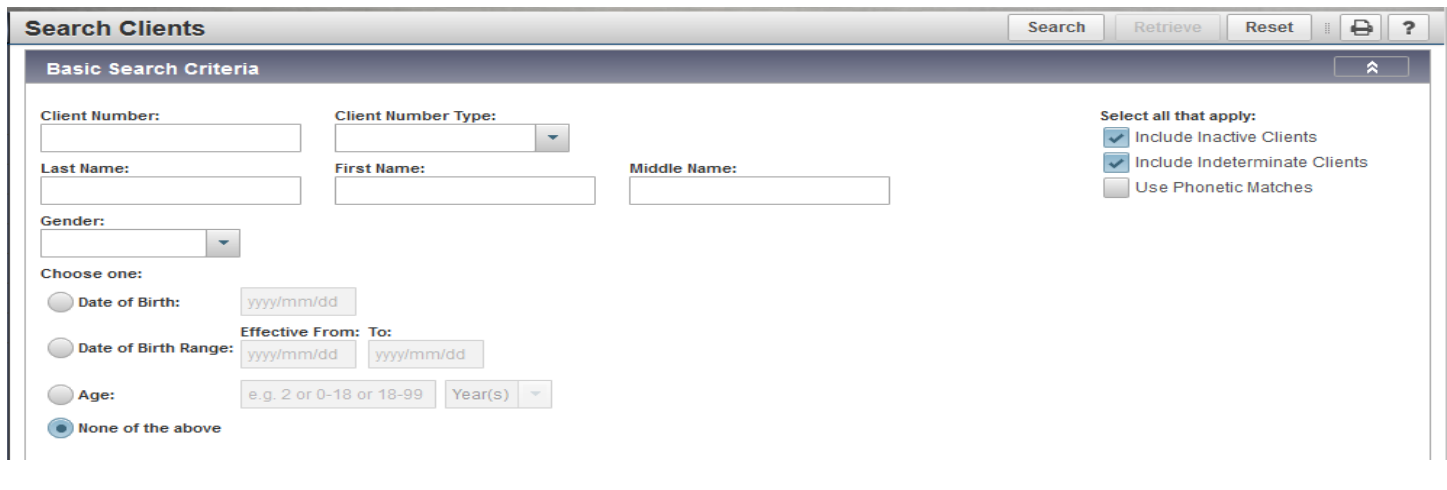

Shared **health**<br>Soins communs

Manitoba

Best practice start by entering the client's 9 digit **Manitoba Health Number** 

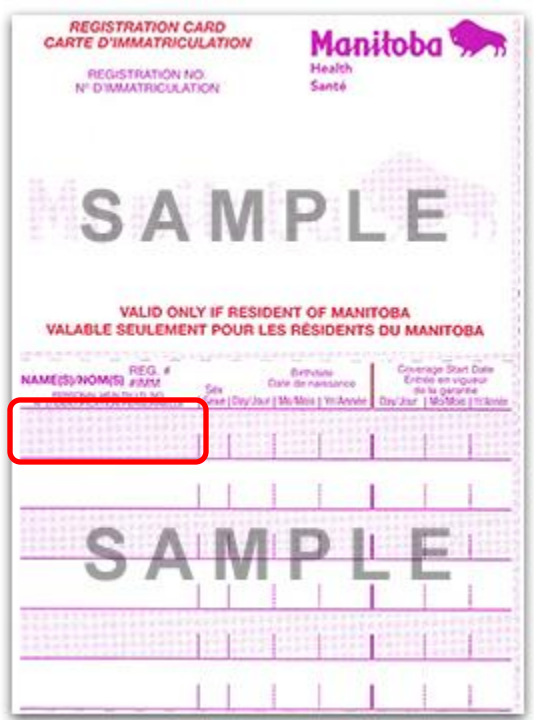

Enter the 9 digit **Health Card Number** in the **Client Number** field, select **Health Card Number** from the **Client Number Type** drop-down list

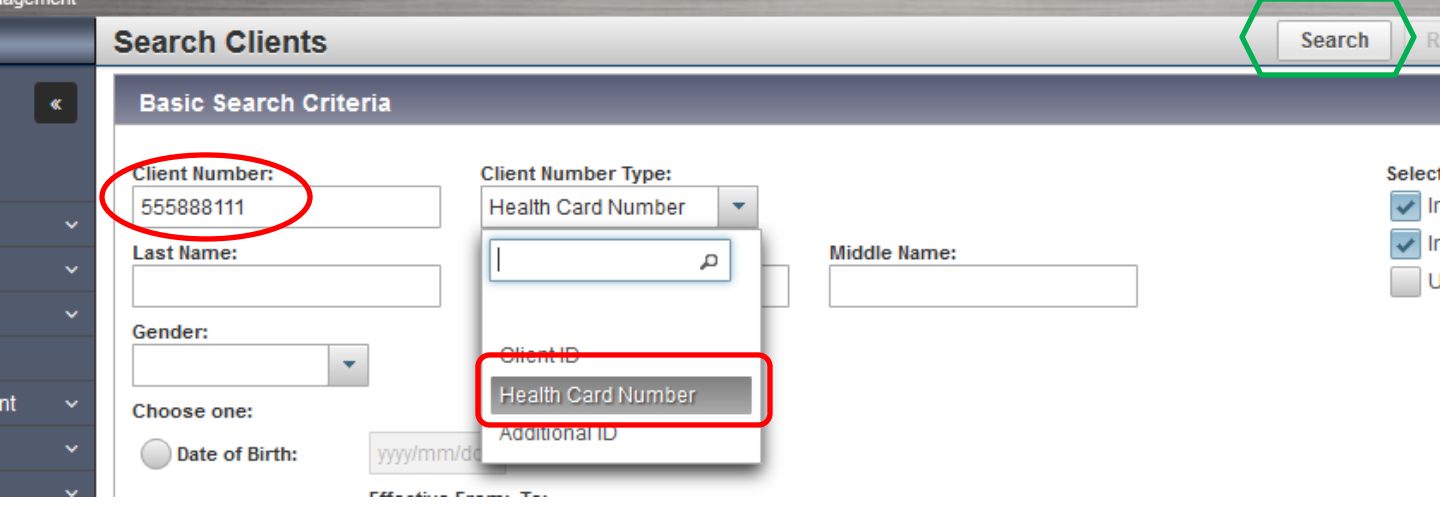

Click **Search**

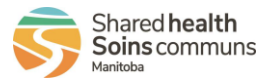

Does the name of the client you are searching display in the **Search Results** factory table? If 'yes', select the checkbox to the left in the row associated with the client's name and Select "**Preview**" or "**Client Imms Profile**" and continue.

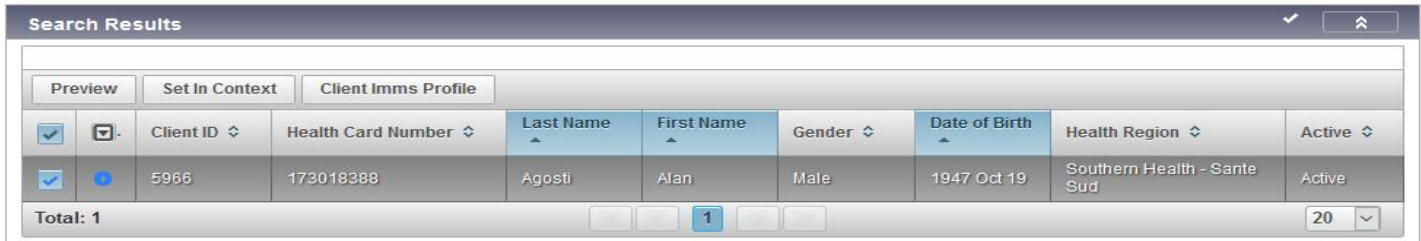

#### **Preview**

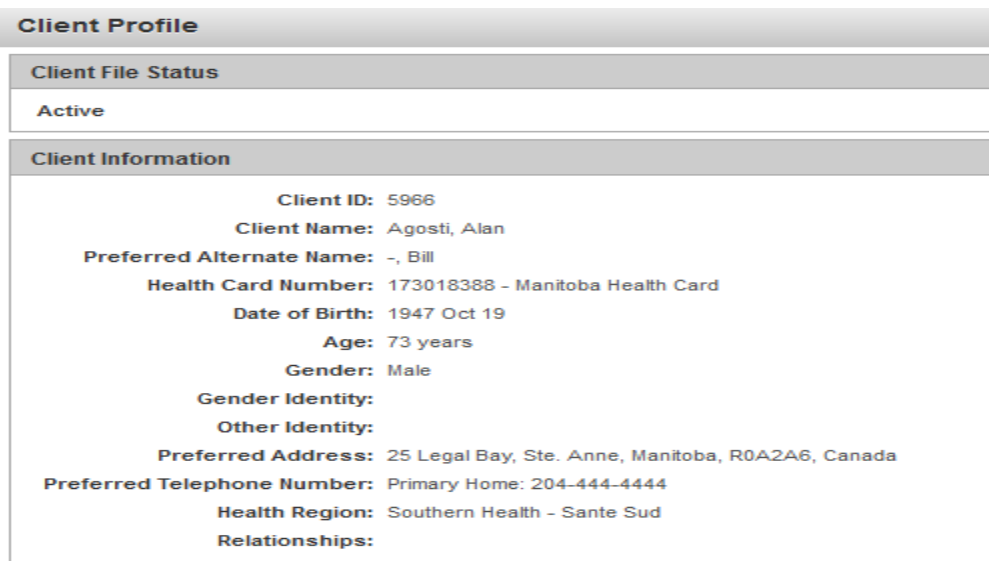

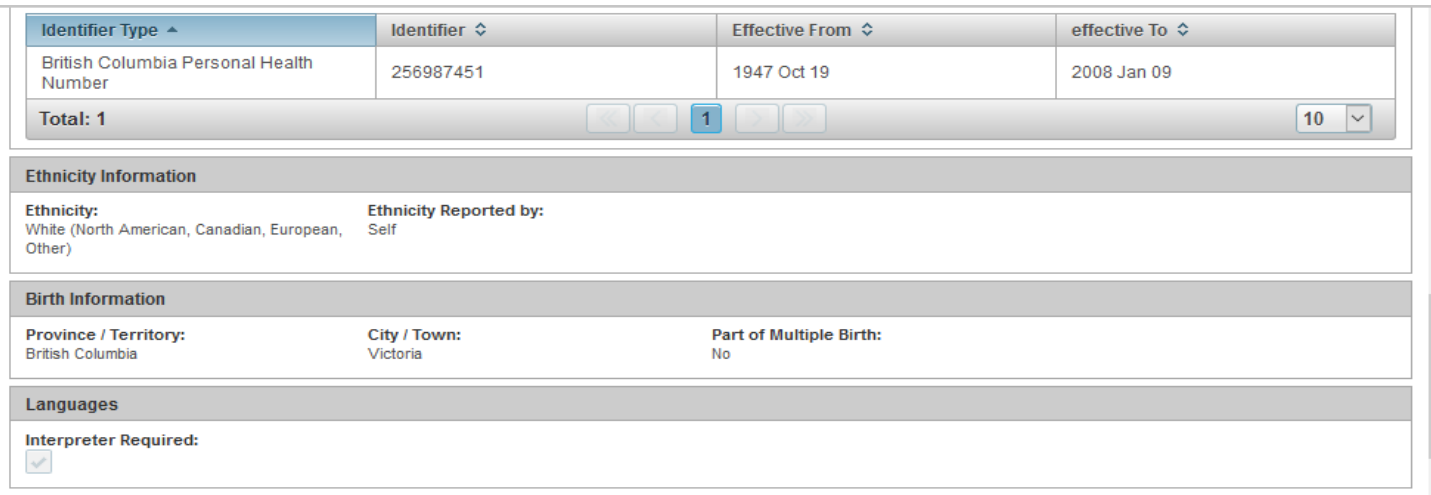

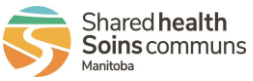

#### If 'no' continue your search

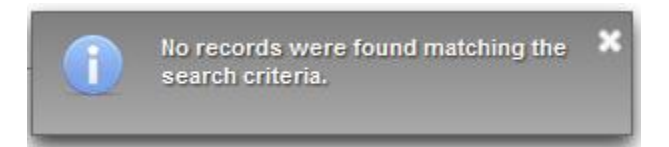

Search using the Additional ID client number type. This allows you to search by the following identifiers that could have been used when creating the client in PHIMS e.g.:

- Manitoba Health 6 digit family number (found on the Manitoba Health Card)
- Health card numbers from other provinces
- Citizen/Immigration Identification Number
- RCMP Regiment Number
- Treaty Number

Enter the number in the **Client Number** field and select **Additional ID** from the **Client Number type** dropdown list, click **Search**

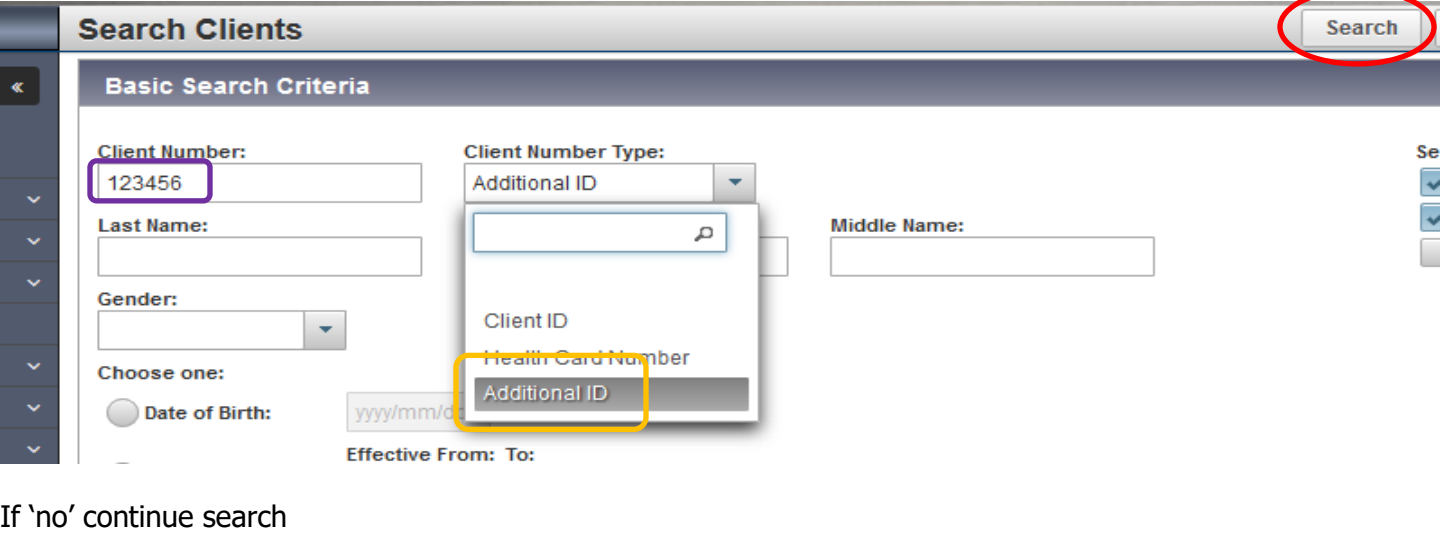

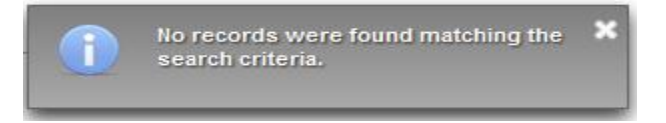

Search by **Last Name & First Name**, ensure the client's **legal registered name** is being searched. Clients might be using their middle name, might be using a pseudonym (e.g. Bill for legal name William). Clients might use their maiden name. Ensure your are using the **client's legal name** that is on the Manitoba Health Card or the client's Manitoba Driver's License.

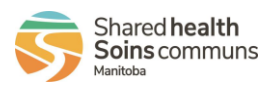

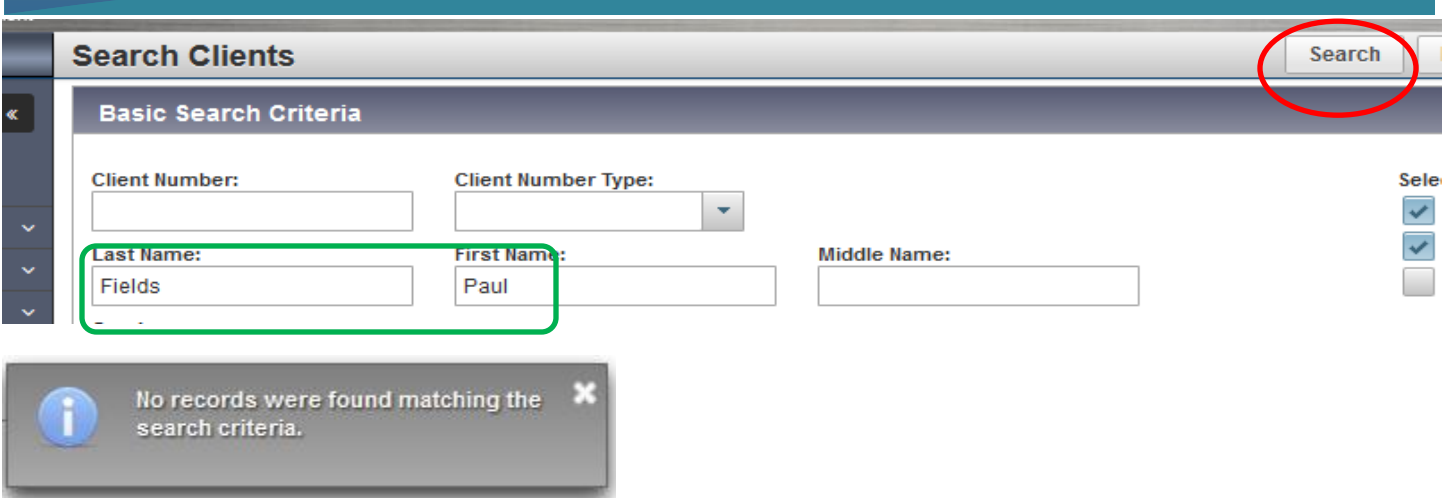

#### If 'no' continue search

#### Search by **Last Name & First Name & DOB**

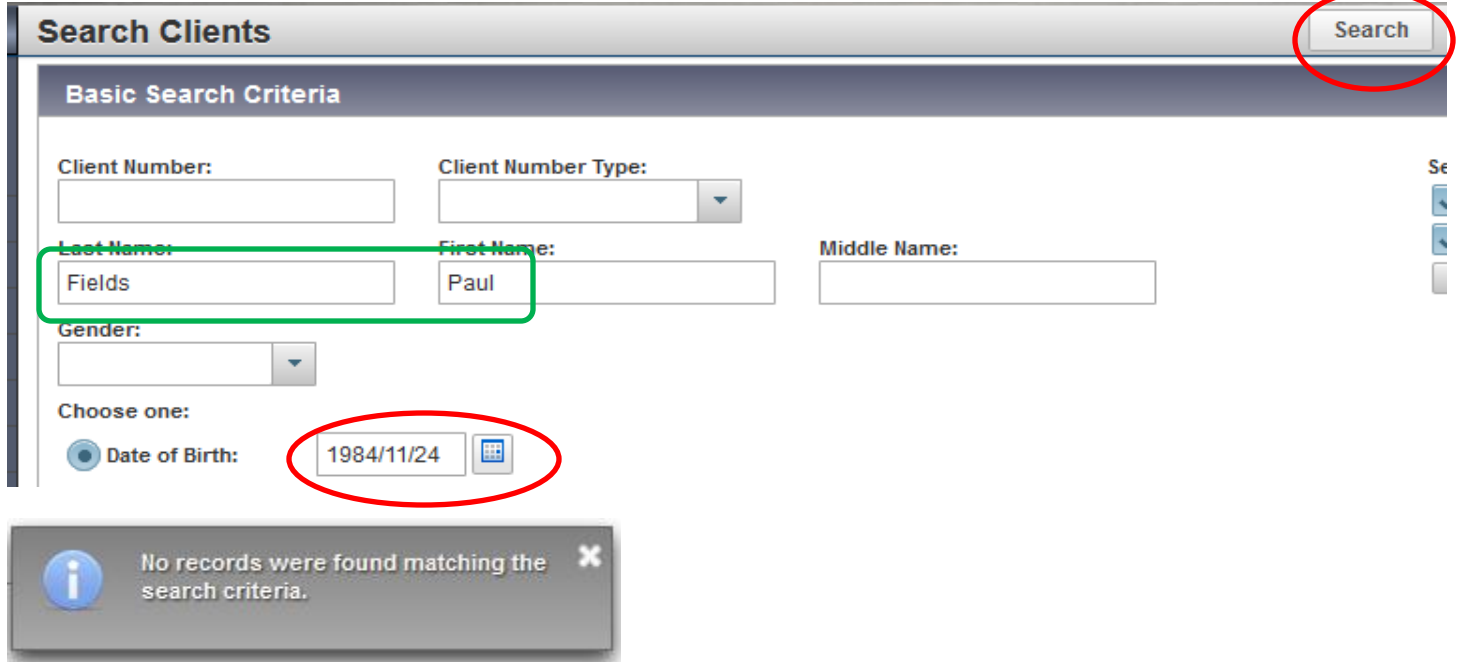

If 'no' continue search

If the client does not display in the **Search Results** factory table, check the spelling to ensure they were entered correctly. If the exact spelling of the client's name is unknown, users may use wildcards or placeholders to search.

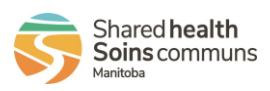

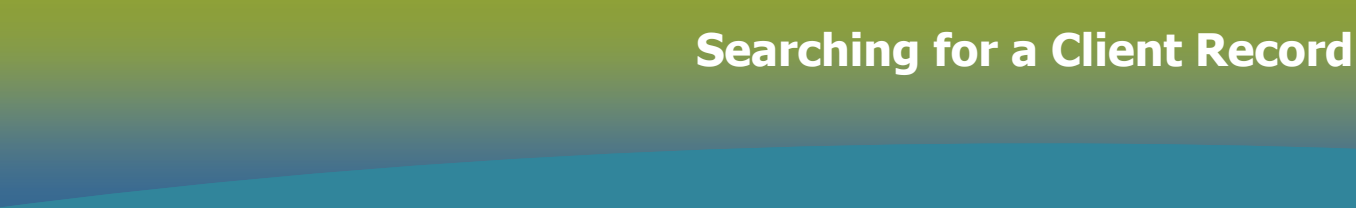

**Wildcard** search, use the percentage sign (%) to improve search results. Entering a % at the end or a partial name it the name field will look for results that begin with the letters before the %.

(e.g. Smi% will return names such as: Smith, Smitherman, Smiel, etc)

Using a percentage sign % in a blank name field is not permitted, as it will negatively impact system performance

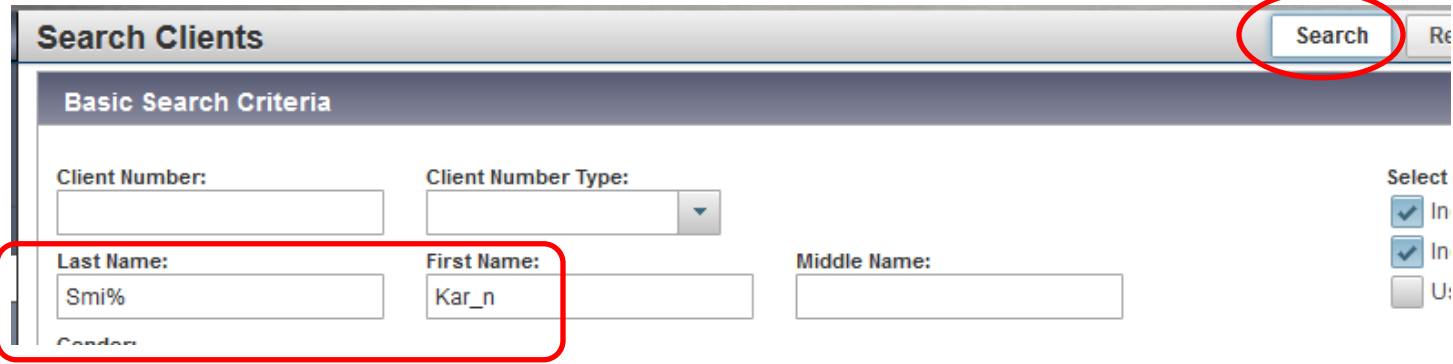

**Placeholders** can also be used if the exact spelling is not known

(e.g. Kar\_n for Karyn or Karen)

If you see a pop up with "**Consent for Disclosure – a block exists on the display of some client(s) data**", click **Override Consent** to proceed

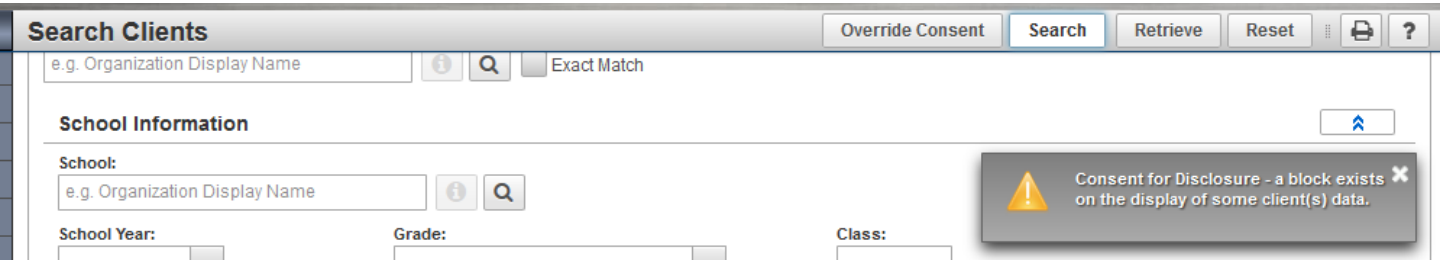

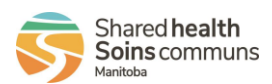

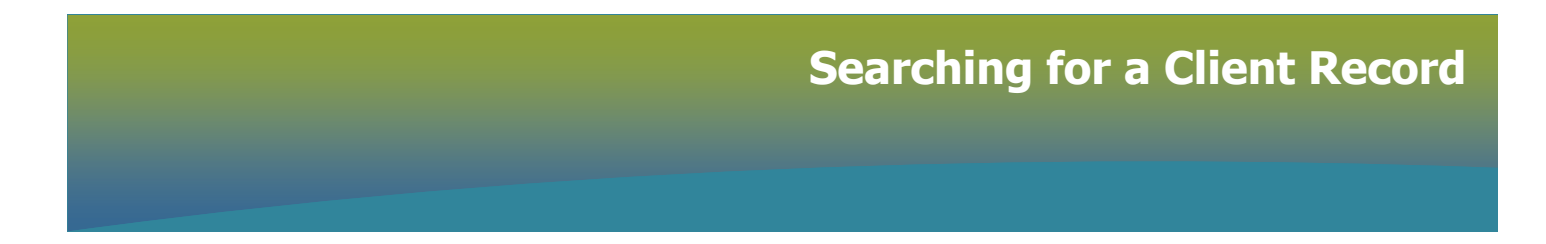

Select Override Reason from the drop-down list, enter **Discription**, click **Confirm**

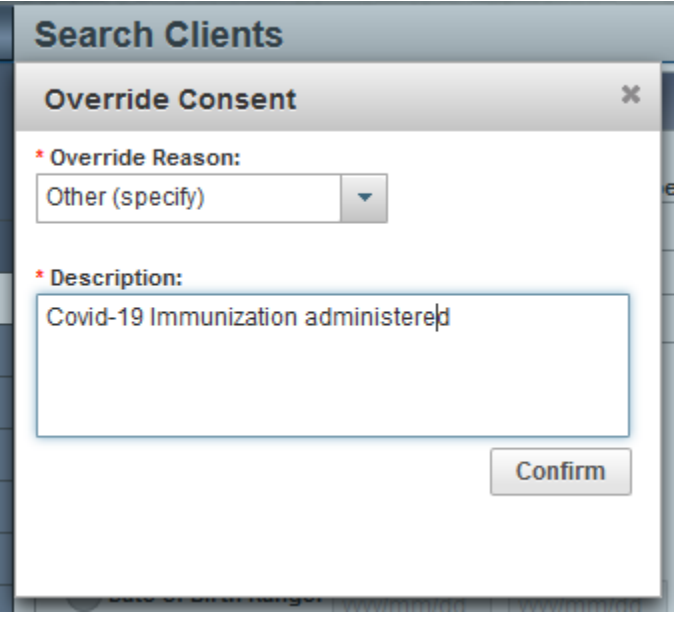

**Best practice is to search for the client at least 3 times before assuming that there isn't a file for the client.**

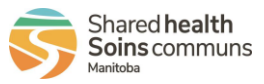